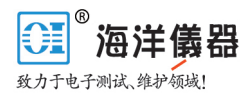

# 如何使用带跟踪源的频谱分析仪 测量回波损耗和传输损耗或增益?

## 引言

 如今,无线通信系统的维护需要测量通信系统中的信号频谱特征。有时还需要用网络分析仪或带跟踪信号源的频谱分析仪来 测量放大器、滤波器和天线等射频/微波器件的传输和反射特征。但是当被测器件的相位信息不是很重要时,配有跟踪发生器的 HMS-X带接收机功能的频谱分析仪是最好的选择。它不但可以提供频谱分析和传输/反射测量,还可通过跟踪源选件执行标量网 络分析。

#### 传输测量

标量传输测量可以用来测试被测器件的插入增益和损耗。在测试之前,首先了解一下测试过程中涉及的参数。

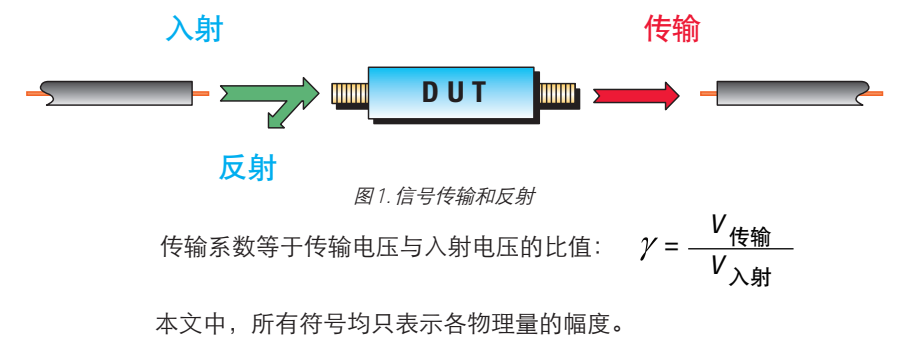

对于双端口网络,S $_{21}$ 用对数(dB)方式表示,转换公式为:  $\sf S_{21}$  = 20 log  $(\gamma)$ 

上式中,S<sub>31</sub>代表传输损耗或增益,当被测器件(DUT) 发生损耗时,其值为负值,当被测器件发生增益时,其值为正数。

在测量 S<sub>31</sub> 之前,参照图 2 设置HMS-X的跟踪系统。将被测器件的输入端口连接到HMS-X的射频输入端口,将被测器件的输出 端口连接到HMS-X的射频输出端口。按下HMS-X上的面板 [SPAN]键, 从显示的菜单中选择 Tracking Gen, 在 对应键盘上打开 ON后就进入了跟踪模式。

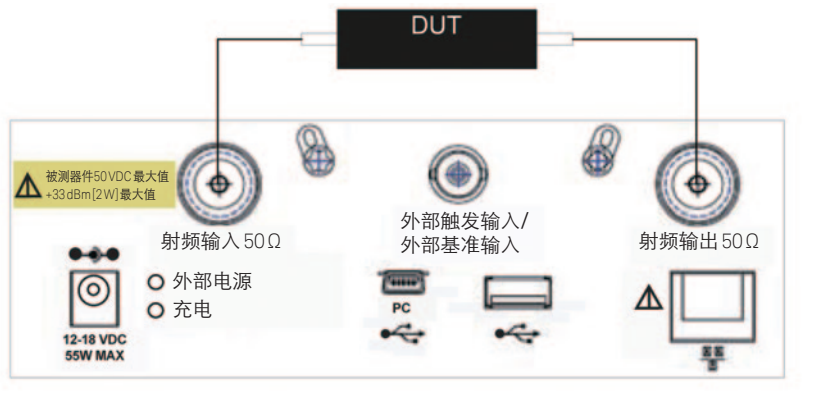

图 2. 传输系数测量设置

 按照下列步骤测量传输系数: 根据被测器件的实际需求来设置HMS-X的频率、分辨率带宽、扫描时间、输入衰减和跟踪源的输 出信号幅度等。

1、移去被测器件,用标准连接器来替代被测器件,使HMS-X的射频输出端口与射频输入端口直接连接。然后打开 [FREQ]键 进入FULL SPAN全扫 功能, 设置一个 OdB 的基准点。

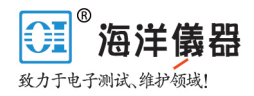

2、把标准连接器换成被测器件,这样得到的读数即为被测器件的传输系数。 按照下列步骤测量带通滤波器的 S21 :

1、打开{Amplitude},根据所要测量的滤波器的技术指标来设置 HMS-X的相关参数。当需要测量滤波器的通带纹波时, 可以将扫宽设置成小于滤波器的通带带宽。把垂直显示刻度设置为 1 dB/格, 以获得更好的显示分辨率。

如果需要测量滤波器的通带插入损耗和阻带衰减,可以将扫宽设置为大于滤波器的通带带宽,并适当减小分辨率 带宽 (RBW), 这样就可以降低频谱分析仪的 DANL 效应。

注意,以上设置一旦确定,在后续的测量过程中就不能再更改了,否则会出现归一化错误,得到不正确的测量结果。

2、在测量之前,先将射频输出端口与射频输入端口直接相连,测量入射信号的电平,然后把这个信号做归一化,作为基 准信号。如果未做归一化,那么测量频谱是不平坦的。

不使用滤波器,直接将射频输出端连接至射频输入端。再完成一次扫描后,通过下面操作对信号进行归一化:

[MEAS] > {Normalize (Off)} >{Store Ref 1 ---> 4} >{Normalize On}

结果将显示经过归一化之后的平坦频谱。按 {Norm Ref Lvl} 调整频谱在屏幕上的显示位置。

3、把滤波器连接在射频输出端口和射频输入端口之间,就可以测量传输参数。启动平均值功能可得到更平坦的频谱,并 减少随机误差。

## 反射测量

标量反射测量反映了在入射波中有多少能量被被测设备反射,从而揭示了被测器件与传输线 (特性阻抗为 Zo,其典型 值为 50 Ω) 之间的失配。大多数情况下,信号源输出的能量只有一部分被接收机吸收,其余部分被反射回信号源。通过 测量入射和反射信号,可以确定能量的传输效率。 反射系数 γ 的定义如下所示:

$$
\mathcal{V} = \begin{array}{c} V_{\sqrt{3}} \\ \hline V_{\sqrt{3}} \\ \end{array}
$$

在网络理论中,用 S<sub>11</sub> 而不是反射系数 T 来表示其对数结果 (dB), 其转换公式为:

 $S_{11} = 20 \log(g)$ 

式中, S<sub>11</sub> 表示回波损耗。传输系数等于反射电压与入射电压的比值。如果用与传输线特征阻抗完全匹配的负载端子 连接传输线,则输出能量全部被负载吸收,反射系数 γ=0。如果在传输线终端连接一个开路件或者短路件,则反射系数 |  $\gamma$ |=1, 入射能量全部被反射回信号源。因此,除了某些有源电路, 例如S<sub>11</sub>大于0dB 的振荡器外, S<sub>11</sub>的取值范围通常 在0 到 -∞ dB 之间。同传输测量一样, 在进行反射测量之前, 需要先设置HMS-X 的相关控制参数, 使 HMS-X工作在跟 踪模式下。此外,还需要一个信号分离器件,这个器件可以把输入信号和反射信号进行分离,比如驻波比桥或者定向耦 合器均可完成此功能(例如HZ541)。

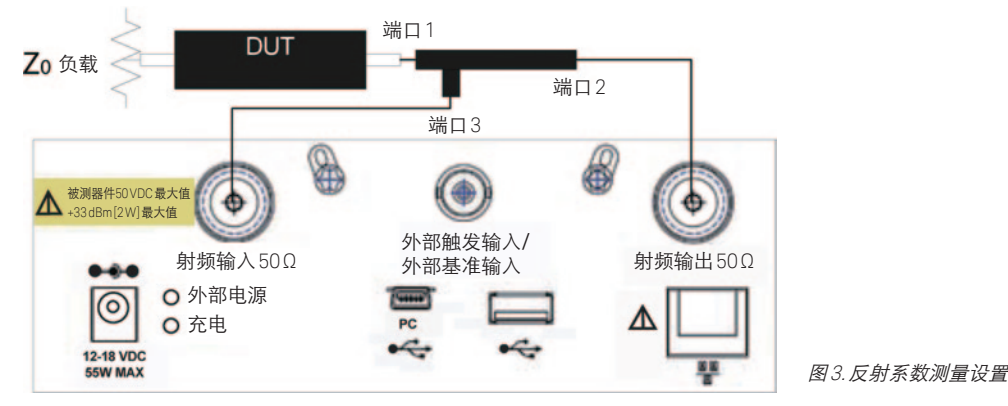

连接射频输出端口至定向耦合器的端口 2。连接被测器件至端口 1。连接隔离臂至射频输入端口。图 3 中,端口 2 和 3为隔离端口;端口1和3为耦合端口,而端口1和2为直通端口对。

- 1 根据被测器件的具体情况来设置HMS-X的频率、分辨率带宽、扫描时间、输入衰减和跟踪信号源的输出信号幅度等。
- 2 用开路件或者短路件代替被测器件,进行归一化,设置 0 dB 基准点。
- 3 把开路件或者短路件换成被测器件,这样得到的测量结果即是被测器件的反射系数S<sub>11</sub>。

S11的测量过程与传输系数测量类似:

1、首选打开跟踪源的输出,根据被测滤波器的技术指标来设置频谱分析仪的相关参数。例如,频率范围,分辨率带宽, 输入衰减和跟踪功率等。以上设置一旦确定,在后续的测量过程中就不能再更改了,否则会出现归一化错误,得到不正确 的测量结果。

2、在测量反射系数之前,必须先确定一个基准电压,进行归一化。这里采用端接开路件形成全反射时的反射功率作为基 准电压,用开路件代替图 3 中的被测器件。全反射的反射波经过定向耦合器进入到频谱仪的射频输入端口,然后进行归一 化,把基准功率设置为 0 dB (全反射, | r | = 1, 20 lg1 = 0 dB)。在正确连接开路件并完成一次扫描后,对频谱分析仪的测量 结果进行归一化: [MEAS] > {Amplitude On} > {Normalize OFF} > {Store Ref 1->4} > {Normalize On}。

 $3$ 、用被测的带通滤波器代替开路件。将滤波器的另一端口连接 50 Ω 匹配负载,执行 S11 测量。此时得到的频谱曲线即 为滤波器的反射系数 S11。

### 测量结果

图 4 为上面实例中的 $S_{11}$ 和 $S_{21}$ 测量结果曲线。

按照以下建议进行操作,可以避免出现常见的测量误差:

通过归一化可以消除跟踪频响误差影响。

通过增加HMS-X的跟踪输出功率达到被测器件允许的最大功率,可以避免标量保真度误差。

通过减少信号源和负载匹配,可以避免失配误差。例如:在HMS-X的射频输出端口和射频输入端口之间串联一个 10 dB 衰减器(例如HZ24-10dB)。

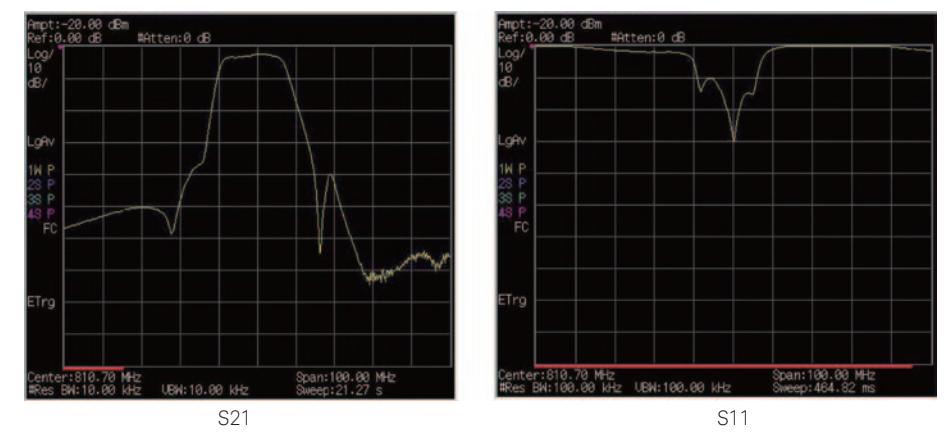

图 4. $S_{21}$  和  $S_{11}$  测量屏幕快照。

反射系数测量由于定向耦合器的方向性、信号源和负载阻抗失配、标度保真度、短路件或开路件的归一化等原因而存 在着一定的误差。为了减小这些误差,可以使用方向性高的定向耦合器射频桥,例如HZ547。该电桥具有 40 dB 的高方向 性。在被测器件与耦合器之间串联一个10 dB 衰减器,可以改善匹配性能。

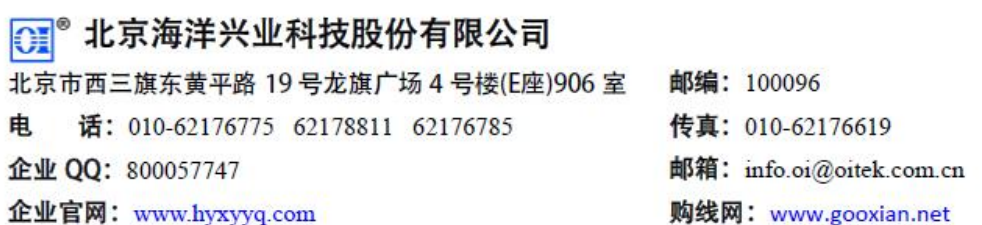

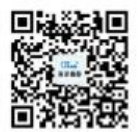

扫描二维码关注我们 查找微信企业号:海洋仪器